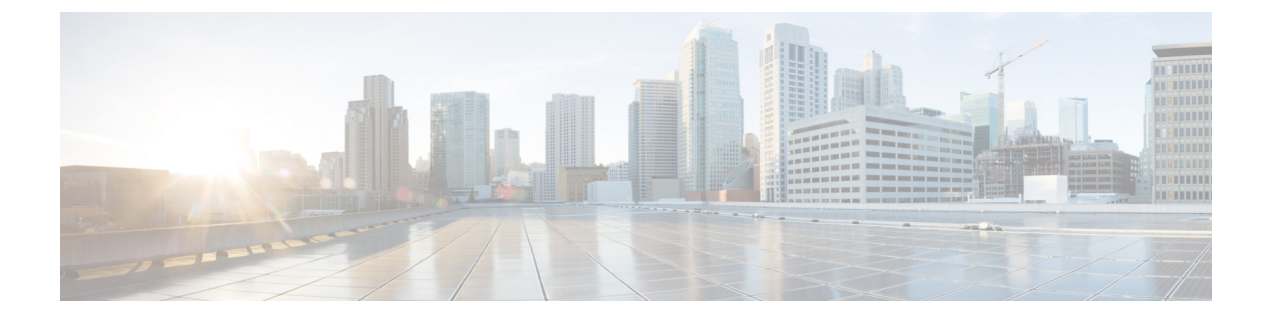

## **Upgrading Cisco Intersight Managed Mode Tool**

• [Upgrading](#page-0-0) Cisco Intersight Managed Mode Transition Tool, on page 1

## <span id="page-0-0"></span>**Upgrading Cisco Intersight Managed Mode Transition Tool**

## **Upgrading 4.x Releases**

Use one of the following options to upgrade the tool across 4.x releases:

- Use the CLI to upgrade the tool:
- **1.** Take a SNAPSHOT of the VM before starting the upgrade.
- **2.** Copy (SCP) the downloaded tar file of the higher version to the lower version VM.
- **3.** Execute the below command:

imm upgrade -p <downloaded tar file>

Enter the administrator password when prompted.

This will take few minutes to complete.

The file validation and the upgrade process will get started as shown below:

```
The log messages of the upgrade should be:
Have you taken a snapshot of the VM? (y/n) : y
Enter '[admin]' Password:
INFO: Password is correct. Continuing...
INFO: File format validation success
INFO: Successfully verified the authenticity of upgrade_file.
INFO: Version validation success
INFO: Upgrading... May take a few minutes
INFO: Upgrade Success. Restarting server
INFO: Server Restarted
```
It is recommended to roll back to the last snapshot of the VM in case of failure of the upgrade. **Note**

• Alternatively, deploy a new OVA and perform a Backup/Restore operation as outlined in the **Upgrading from 3.x to 4.x** section.

## **Upgrading from 3.x to 4.x**

Perform the following steps to upgrade the tool from 3.x to 4.x:

- **1.** Take a backup of the data before starting the upgrade. For more details, see [Backup/Restore](https://www.cisco.com/c/en/us/td/docs/unified_computing/Intersight/IMM-Transition-Tool/User-Guide-4-0/b_imm_transition_tool_user_guide_4_0/m_imm_tt_4_settings.html#Cisco_Reference.dita_15c03a6b-9af9-4ffe-ae2c-bc802f61ef36).
- **2.** Download the IMM Transition Tool .ova file to your computer.
- **3.** Deploy the .ova file. For more details, see Installing Cisco Intersight Managed Mode [Transition](https://www.cisco.com/c/en/us/td/docs/unified_computing/Intersight/IMM-Transition-Tool/User-Guide-4-0/b_imm_transition_tool_user_guide_4_0/m_imm_tt_4_0_tool_installation.html) Tool.
- **4.** Restore the data on the new instance of the tool. For more details, see [Backup/Restore.](https://www.cisco.com/c/en/us/td/docs/unified_computing/Intersight/IMM-Transition-Tool/User-Guide-4-0/b_imm_transition_tool_user_guide_4_0/m_imm_tt_4_settings.html#Cisco_Reference.dita_15c03a6b-9af9-4ffe-ae2c-bc802f61ef36)